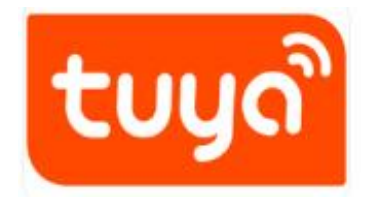

# Instrucciones timbre V8/V9

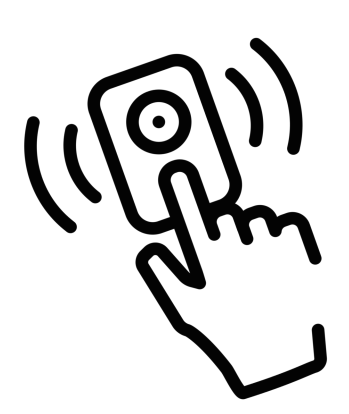

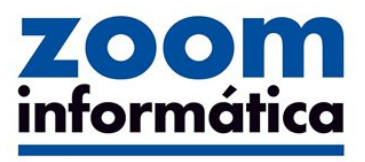

**Avda Gutierrez Mellado 250 30500 Molina de Segura - Murcia 968 64 39 49 - ventas@zoominformatica.com www.zoominformatica.com**

Lea este manual antes de utilizar el producto

### **I**、**Apariencia**

#### **Modelo**:**V8/V9**

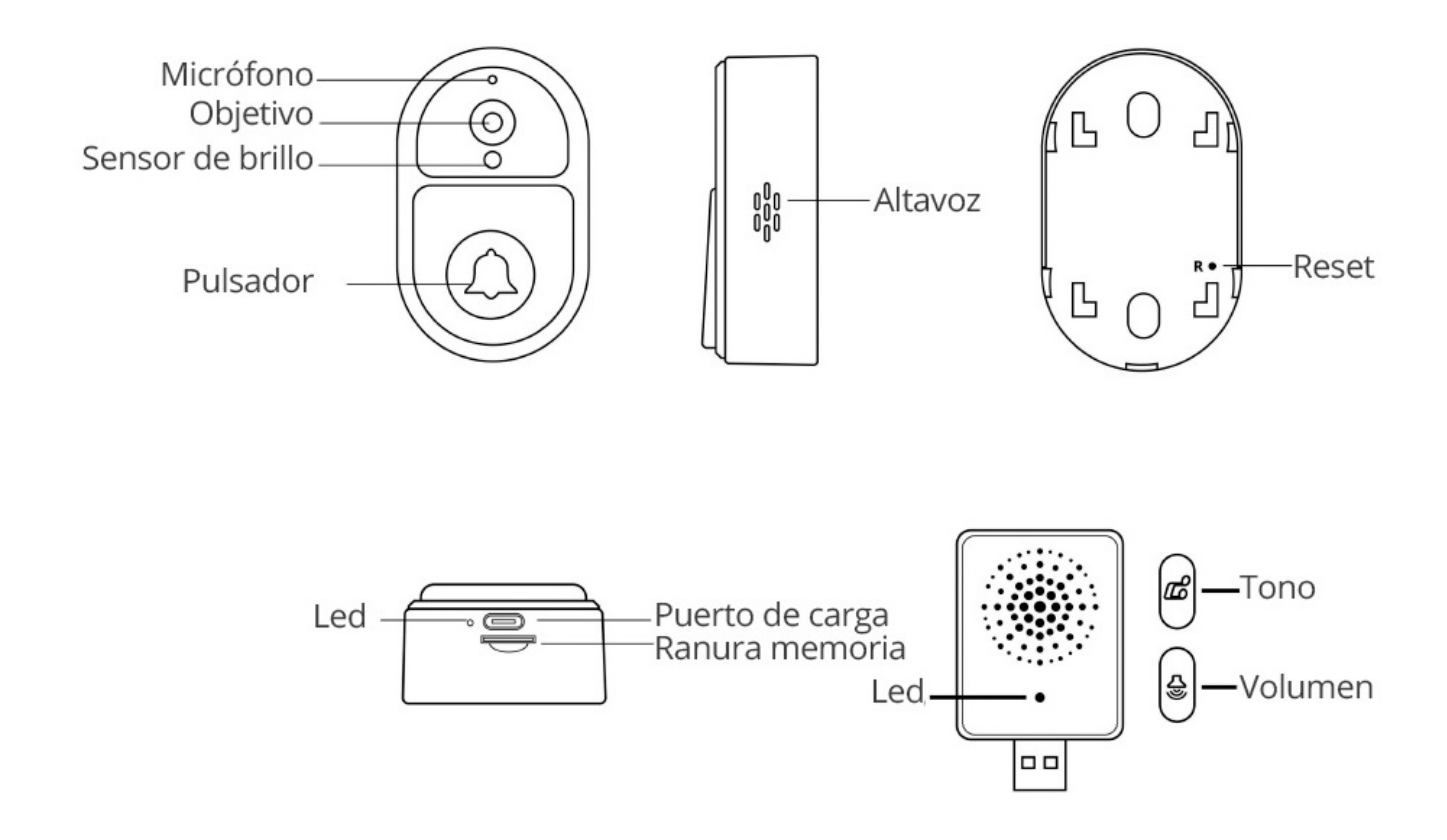

El producto está compuesto por dos partes. Un vídeoportero exterior que incluye una batería aunque es recomendable que esté conectado con el puerto de carga USB. El vídeo portero exterior se conectará a tu Router WiFi y a través de la APP Tuya Smart o Smart Life te permitirá ver las imágenes en cualquier lugar que te encuentres

El timbre interior se conecta a un puerto USB 5v y se sincronizará con el vídeoportero exterior para poder sonar dentro de casa cuando alguien pulse el botón de llamada en el exterior

# **II**、**Descarga la APP**

Los usuarios de Android pueden descargar laAPP Tuya Smart o Smart Life desde Google Play Store. Para iOS descarga la APP desde APP Store

Nota: La función de timbre de puerta solo es compatible con versiones superiores a 4.3.0. Para utilizar todas las funciones, actualiza a la última versión la APP

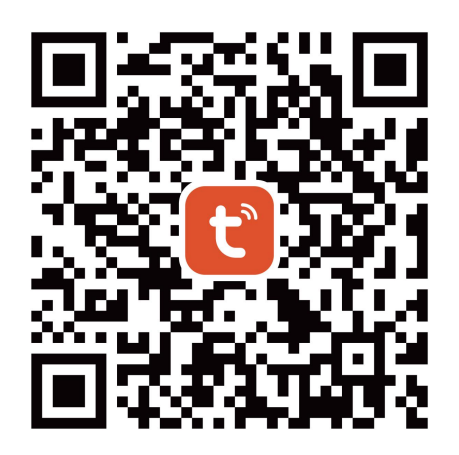

# **III**、**Registro en la APP**

1. La primera vez que vayas a utilizar la APP debes registrar una cuenta

2. Haz clic en "Registro", lee la política de privacidad y marca "de acuerdo". Introduce un número de teléfono o dirección de email para seguir con el proceso y que te envíe un código que puedes confirmar más tarde

3. Facilita a la APP todos los permisos de notificación, acceso a redes WiFi, Bluetooth y dispositivos cercanos para poder detectar productos y hacer la configuración de una manera más ágil

# **IV**、**Como añadir vídeo portero exterior**

1. Comprueba que le has dado todos los permisos a la APP

2. Pulsa el botón reset trasero de reset y comprueba como el led frontal comienza a parpadear rápido

3. Abre la APP y haz clic en el signo + de la esquina superior derecha y la APP detectará automáticamente el dispositivo

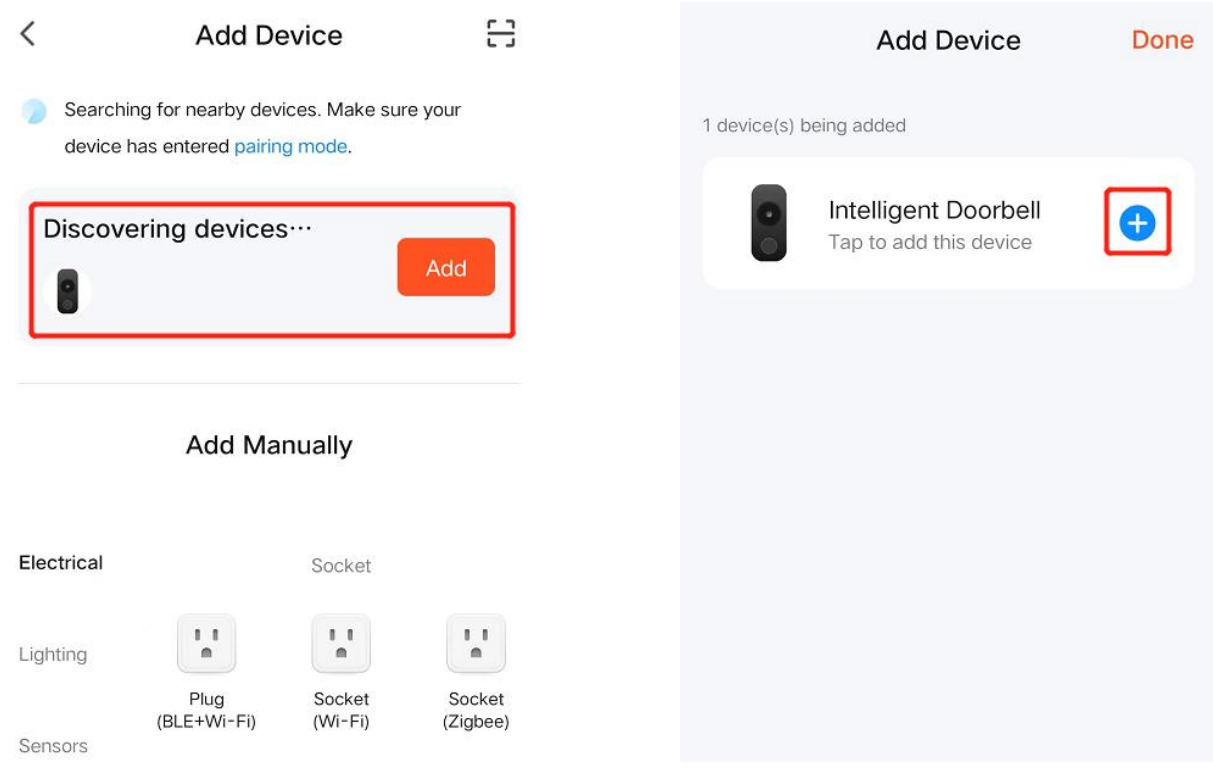

#### **Nota**:

Si el dispositivo no lo reconoce automáticamente, enciende la conexión Bluetooth y da permisos para detectar dispositivos cercanos

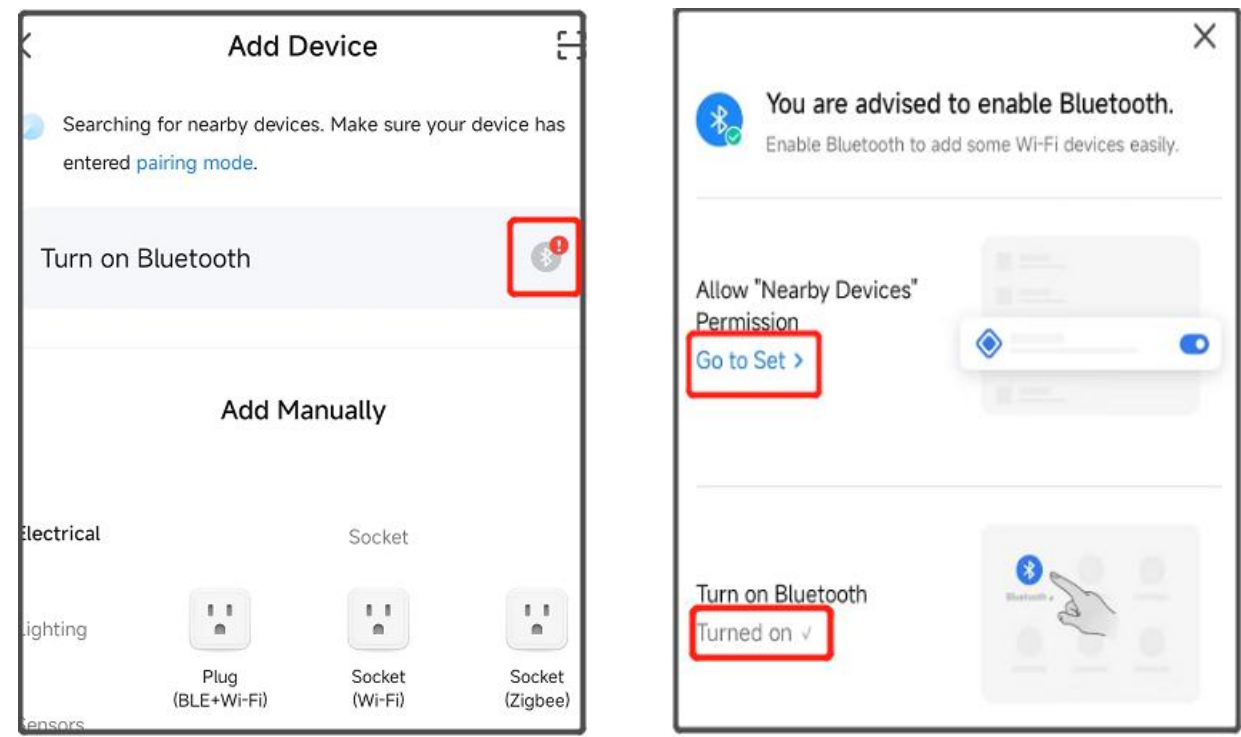

a. Da los permisos necesarios a la APP para acceder a las redes WiFi, Bluetooth y dispositivos bluetooth cercanos

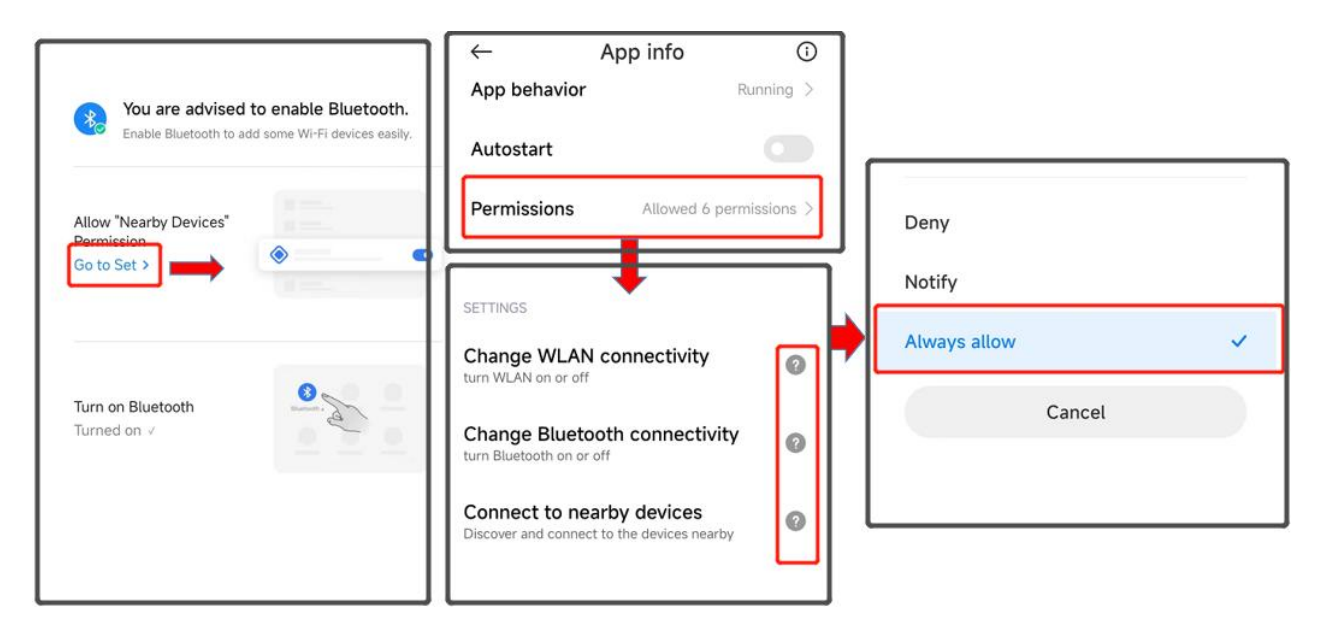

4. Tras añadir el timbre exterior, indica tu red WiFi 2.4Ghz y la contraseña de acceso. Pulsa en "Siguiente" y deja lo más próximo posible el timbre, teléfono y Router WiFi al cual se va a conectar el timbre

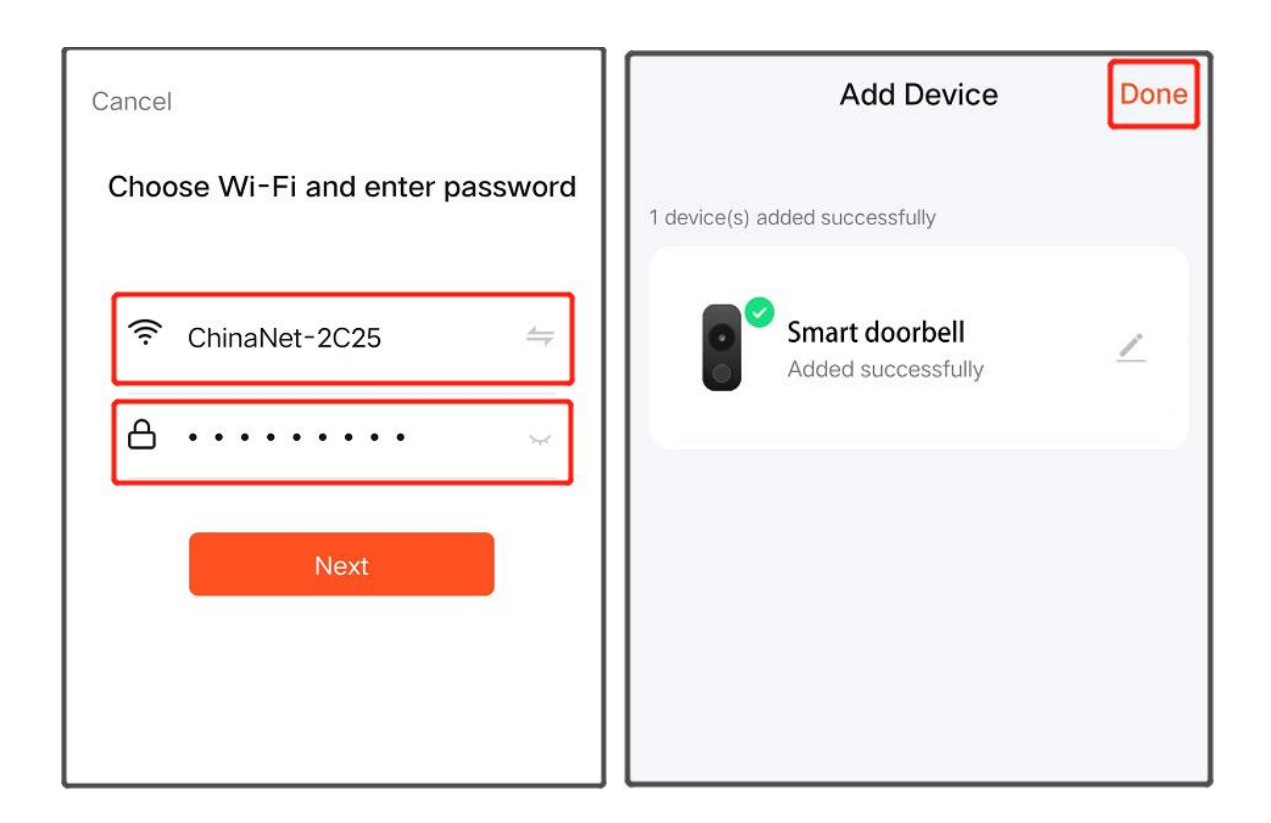

5. Carga completamente la batería e instálalo en un lugar estable dentro del alcance de la señal WiFi de tu Router

## **V**、**Conexión con timbre exterior**

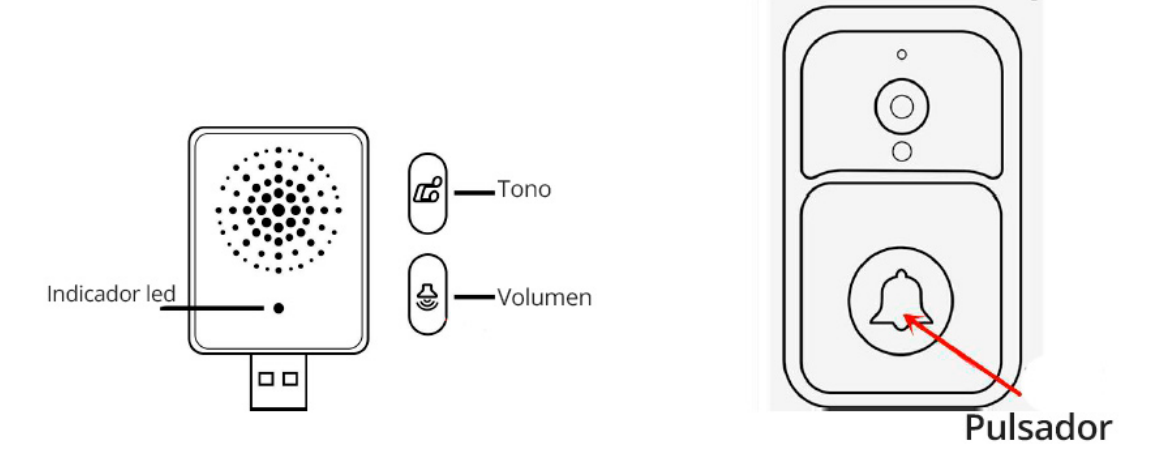

1. Enciende el timbre interior (imagen izquierda)

2. Haz una larga pulsación del botón de emparejamiento del timbre exterior (botón volumen) durante 3-5 segundos para que parpadee el led

3. Pulsa el botón de llamada del timbre (imagen derecha) para que emita un código que se empareje con el timbre interior

# **VI**、**Notificaciones en el teléfono móvil**

Entra en tu teléfono móvil en el apartado de **configuración -> notificaciones** y da todos los permisos necesarios a la APP para su funcionamiento

# **VII**、**Funciones**

**1. Aviso mediante notificaciones:** Cuando un visitante llame al timbre, recibirás un aviso en la APP y podrás hacer una video-llamada

**2. Vídeo llamada:** Pulsa sobre el icono del micrófono para hablar con la persona que está delante de la cámara

**3. Comparte la cámara con otros usuarios** dentro de Smart Life. Pulsa en *Configuración* y *Compartir dispositivo* para indicar los datos de la persona con la cual quieres compartir la cámara

**4. Aviso por baja batería.** Cuando el nivel de la batería sea bajo, la APP te enviará una notificación de recordatorio para que cargues la cámara exterior

## **VIII**、**Notas**

- El vídeo-portero dispone un sistema para el bajo consumo. Cuando nadie toque el timbre, este entrará en un bajo consumo, lo cual es normal y volverá a activarse cuando alguien toque el timbre
- La configuración de notificaciones puede variar según el modelo de teléfono
- Solo es compatible con redes WiFi 2.4Ghz. Evita utilizar señales WiFi 5Ghz y redes cuya contraseña o SSID pueda contener 15 caracteres o algún símbolo especial como acentos que no sean reconocidos por la APP
- No instale el producto cerca de partes metálicas que puedan interferir en la señal WiFi
- El vídeo portero permite grabación sobre una tarjeta de memoria microSD (TF). No manipules la tarjeta de memoria con el video portero encendido